2024/05/03 02:50 1/2 Case Approval

## **Case Approval**

If the case planning should be double checked / approved by externals, depending on the OnyxCeph<sup>3™</sup> version available there, either the planning module itself or module Approval 3D can be used.

## **Using Planning Module**

If the planning is to be approved and released using the actual planning module itself (e.g. module Aligner 3D), then the examiner needs at least program version OnyxCeph<sup>3™</sup> 3D PRO with the relevant planning module. In such case, the "parent" finding used for the planning together with its saved planning project is exchanged between the service provider and the examiner via a container exchange.

The modifications / change requests saved by the examiner as a separate project on the same finding can either be accepted directly by the laboratory or partially incorporated into the original planning.

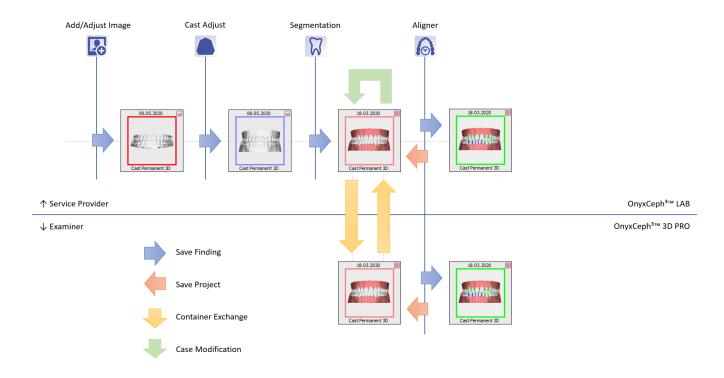

## **Using Approval Module**

If the planning is to be approved and released using module Approval 3D, then the examiner only needs the OnyxCeph<sup>3™</sup> BASIC program version.

In such case, the service provider sends the "child" finding (the planning result situation exported from the planning module as finding) to the examiner via container exchange. The examiner opens the finding received via container in module Approval 3D, applies, if necessary, modifications and saves a new approval report with its modifications from the module. He sends this finding back to the service provider again via container exchange.

The modifications / changes saved by the examiner in the approval finding can be re-opened by the laboratory in the approval module or in full screen and completely or partially incorporated into the original planning.

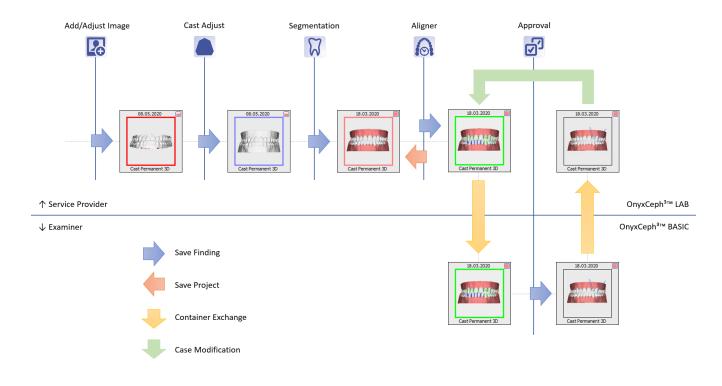

From:

http://onyxwiki.net/ - [OnyxCeph³™ Wiki]

Permanent link:

http://onyxwiki.net/doku.php?id=en:case\_approval&rev=1589179880

Last update: 2020/05/11 08:51

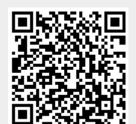

http://onyxwiki.net/ Printed on 2024/05/03 02:50